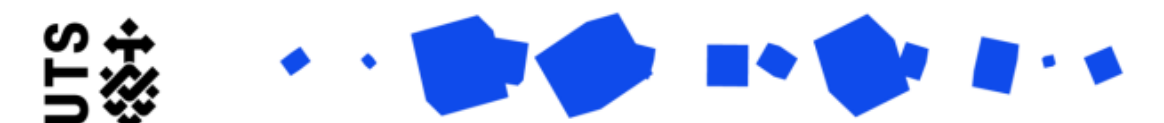

## **Help guide: Graduate Research Study Plan**

The Graduate Research Study Plan (GRSP) is a structured agreement between you and your supervisor. You must complete an initial GRSP in consultation with your supervisor within the first two weeks of enrolling at UTS. You'll also need to revisit your GRSP at each stage of your candidature to ensure that it remains an accurate reflection of your research aspirations.

Using th[e HDR Capability Framework](https://www.uts.edu.au/research-and-teaching/graduate-research/current-research-students/graduate-research-journey/uts-hdr-capability-framework) as a guide, the GRSP is intended to support your development as a researcher. It articulates the resources, knowledge and skills you'll need to produce your research output, as well as the capabilities you'll use to develop your career. By identifying development goals and specific steps to achieve those goals, you'll ensure that you are making the most out of your HDR study and progressing toward a meaningful conclusion. It is your personal roadmap towards your future research career.

The first time you create a new GRSP most of the fields will be blank. Subsequent GRSPs will be prepopulated with the information you've entered so you can keep track of your progress.

Not sure where to start? Begin by doing a skills assessment of where you are currently strong, think about what your research will demand of you, and reflect on where you would like to go professionally after your HDR study. Discuss this with your supervisor and determine some initial development goals to pursue.

See the [Create a new form](https://www.uts.edu.au/sites/default/files/2020-06/HDR-online-creating-forms.pdf) and [Managing existing forms](https://www.uts.edu.au/sites/default/files/2020-06/HDR-online-managing-existing-forms-students.pdf) guides for additional support in using Research Master.

## **Candidature Details**

You will need to confirm whether you are a *collaborative degree student* on this page.

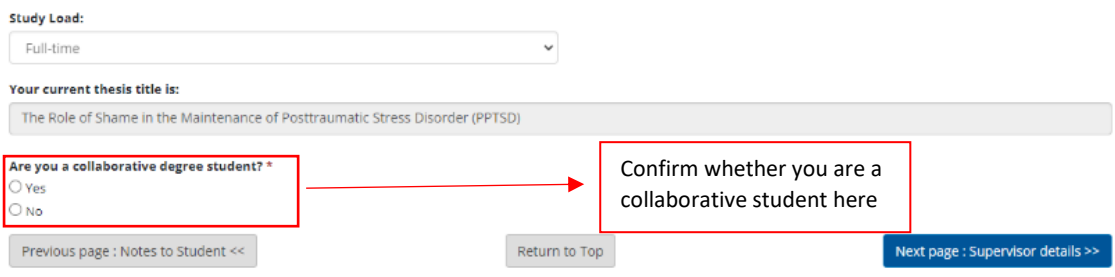

Otherwise your session details should be pre-filled. Check to ensure they are accurate and [contact](mailto:grs@uts.edu.au)  [GRS](mailto:grs@uts.edu.au) if they are not.

## **Supervisor Details**

Check that your supervisors are correctly listed on the table on this page, then confirm whether your Principle Supervisor is included in that list.

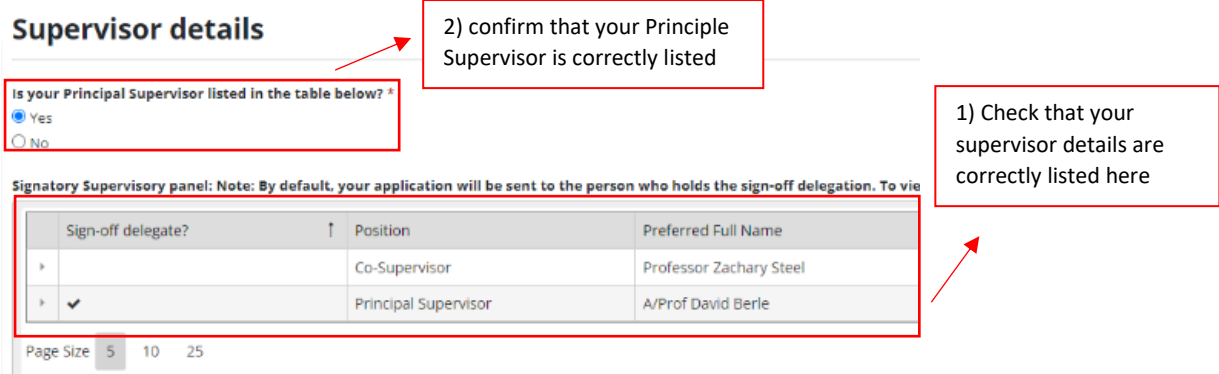

## **Graduate Research Study Plan**

First indicate the most recent Candidature Stage Assessment you have completed.

# **Graduate Research Study Plan**

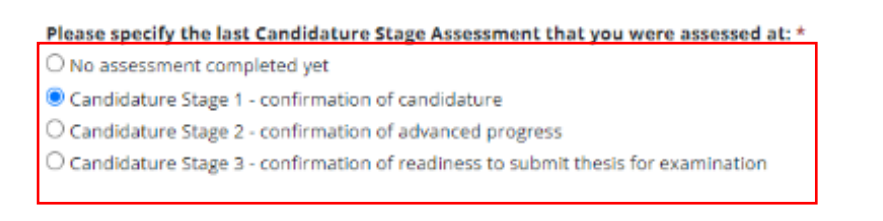

In preparation for completing the next part of the GRSP, you must in consultation with your supervisor and using the [HDR Capability Framework](https://www.uts.edu.au/research-and-teaching/graduate-research/current-research-students/graduate-research-journey/uts-hdr-capability-framework) as a guide, set development goals and plans in five key areas:

- Research Knowledge and Skills
- Research Communication
- Research Governance and Research Management
- Impact, Engagement and Collaboration:
- Career Planning

For each of the five capability areas, **identify specific development goals** for this session, using [SMART goals](https://www.uts.edu.au/sites/default/files/2020-04/SMARTGoalsWorksheet_Updated.pdf) as a guide. **Include the activities you will undertake** to progress toward those goals and **how you will assess** whether you achieved them. Please note that **any listed goals and activities which are not achieved in this session can be carried over** to the next session.

Once you have completed your Study Plan consultation with your Supervisor, upload your goals and plans for each criterion on the e-form.

#### Development goals and plans in the following areas:

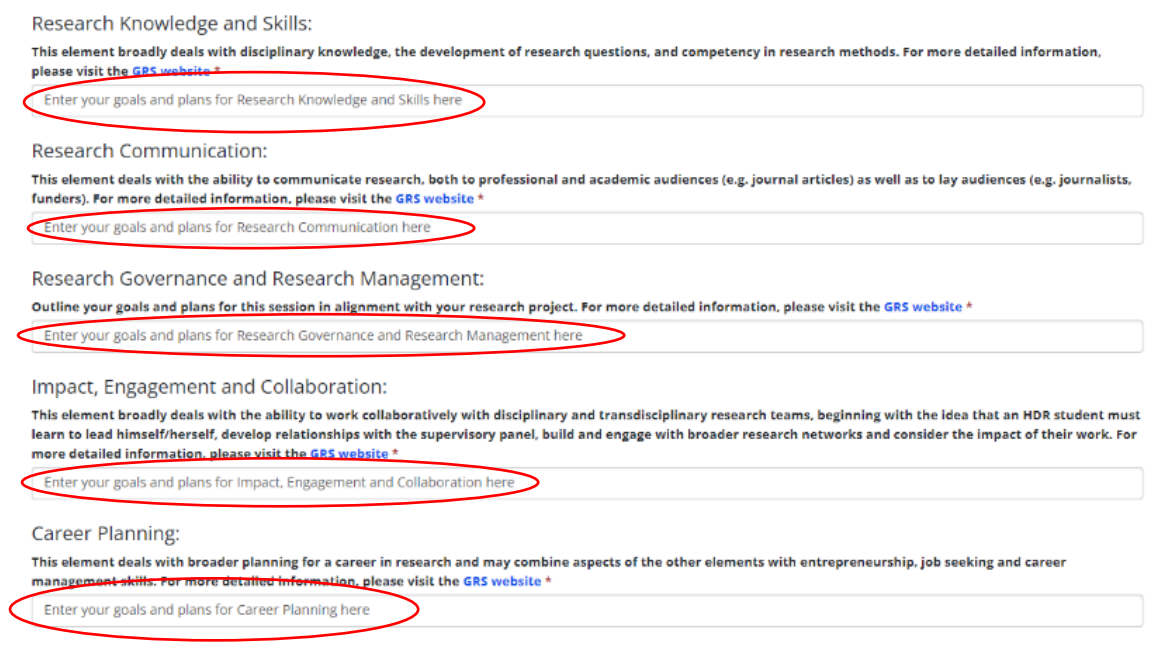

## **Subject Requirements**

This page will list any required subjects for your degree. You can check that your details are up to date.

If there are any issues with the details listed on this page, please indicate them in the text box below the table.

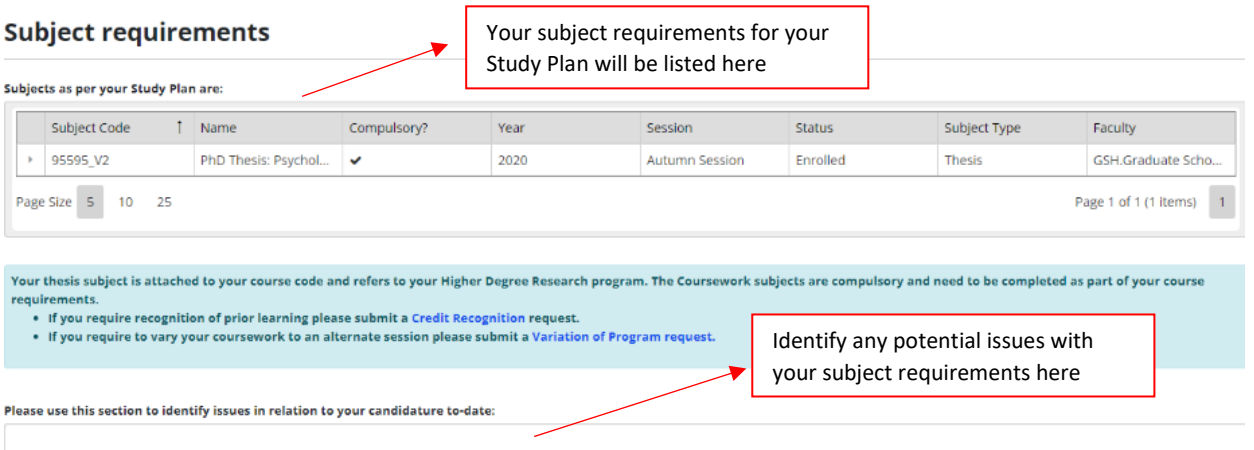

### **Training Requirements**

This section lists any mandatory training requirements doe your candidature. Please note that these are completed outside of RM and their completion status will be tracked during your Review of Progress.

#### **Training requirements**

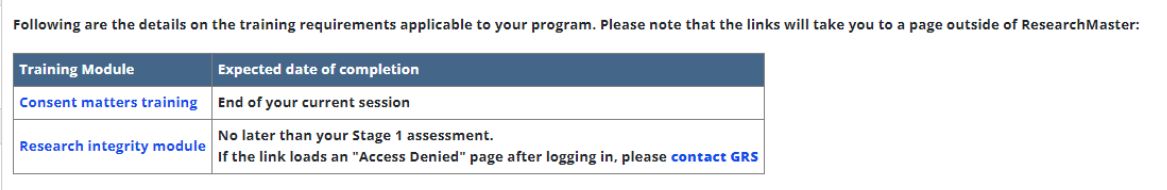

## **Student Declaration**

Finally, tick *I Agree* under the student declaration and then select *Submit GRSP* for your supervisor to review.

#### **Student declaration**

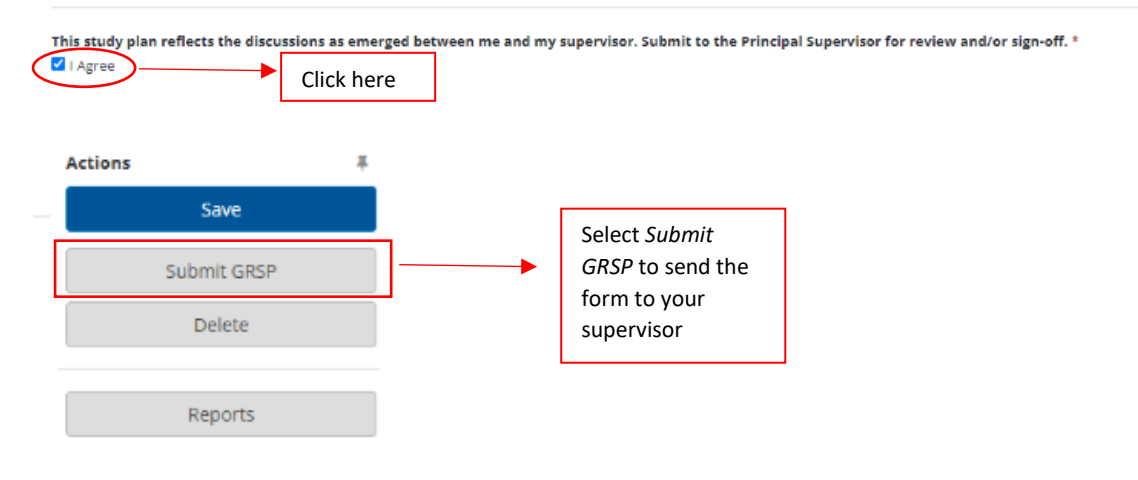

### **What happens next?**

Your GRSP will go to your supervisor for approval. During the review process, your form may be returned to you for clarification or for additional information. See the [Manage Existing Forms](https://www.uts.edu.au/sites/default/files/2020-06/HDR-online-managing-existing-forms-students.pdf) guide for additional information about what to do then or how to track its progress.

If you want to update your GRSP during the year, you can request to reopen it by using the link in the top right corner. This will send an email to your supervisor, who can release it to you for revision.